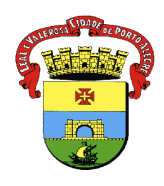

### **PREFEITURA MUNICIPAL DE PORTO ALEGRE SECRETARIA MUNICIPAL DE SAÚDE DIRETORIA DE VIGILÂNCIA EM SAÚDE UNIDADE DE VIGILÂNCIA EPIDEMIOLÓGICA EQUIPE DE VIGILÂNCIA DE DOENÇAS TRANSMISSÍVEIS NÚCLEO DE IMUNIZAÇÕES**

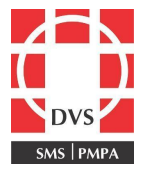

# **Procedimento Operacional Padrão (POP)**

## **REGISTRO DO VACINADO NO e-SUS**

**1. Objetivo:** Descrever como efetuar o registro das vacinas realizadas pelo usuário no sistema e-SUS.

**2. Campo de Aplicação**: Este POP se aplica a todos os profissionais de enfermagem que exercem suas atividades em sala de vacinação.

### **3. Responsabilidades:**

**3.1** É de responsabilidade do Coordenador do Núcleo de Imunizações da Diretoria de Vigilância em Saúde (DVS) manter este POP atualizado e em conformidade com o referencial teórico preconizado pelo Ministério da Saúde (MS) e pela Secretaria Municipal de Saúde (SMS).

**3.2** Todos os demais profissionais e integrantes da equipe de enfermagem devem seguir as orientações contidas neste documento e são responsáveis por garantir seu cumprimento.

**4. Procedimento:** Registro de vacinas no perfil do usuário.

1. Logar no sistema e-SUS;

2. Logar e pesquisar o histórico vacinal no [https://sipni.datasus.gov.br/si-pni-web/faces/inicio.jsf,](https://sipni.datasus.gov.br/si-pni-web/faces/inicio.jsf) para verificar se já não foram administradas as vacinas solicitadas;

3. Pesquisar o usuário no sistema e-SUS. Selecionar o tipo de serviço: Vacinas e clicar em "Adicionar";

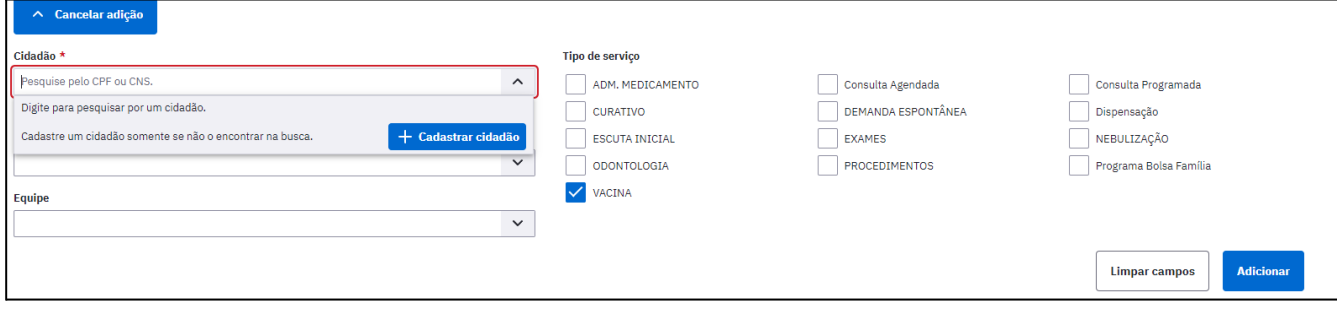

4. Aparecerá na fila de atendimentos o nome do usuário. Clicar no ícone

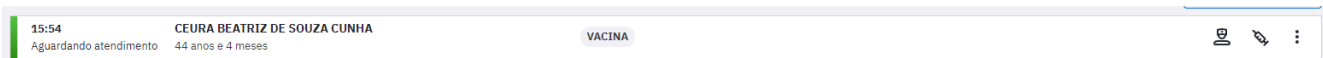

\_\_\_\_\_\_\_\_\_\_\_\_\_\_\_\_\_\_\_\_\_\_\_\_\_\_\_\_\_\_\_\_\_\_\_\_\_\_\_\_\_\_\_\_\_\_\_\_\_\_\_\_\_\_\_\_\_\_\_\_\_\_\_\_\_\_\_\_\_\_\_\_\_\_\_\_\_\_\_\_\_\_

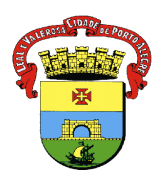

### **PREFEITURA MUNICIPAL DE PORTO ALEGRE SECRETARIA MUNICIPAL DE SAÚDE DIRETORIA DE VIGILÂNCIA EM SAÚDE UNIDADE DE VIGILÂNCIA EPIDEMIOLÓGICA EQUIPE DE VIGILÂNCIA DE DOENÇAS TRANSMISSÍVEIS NÚCLEO DE IMUNIZAÇÕES**

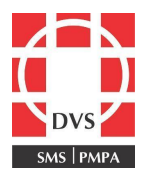

5. Aparecerá a tela abaixo. Selecionar "Mostrar Calendário Nacional Completo":

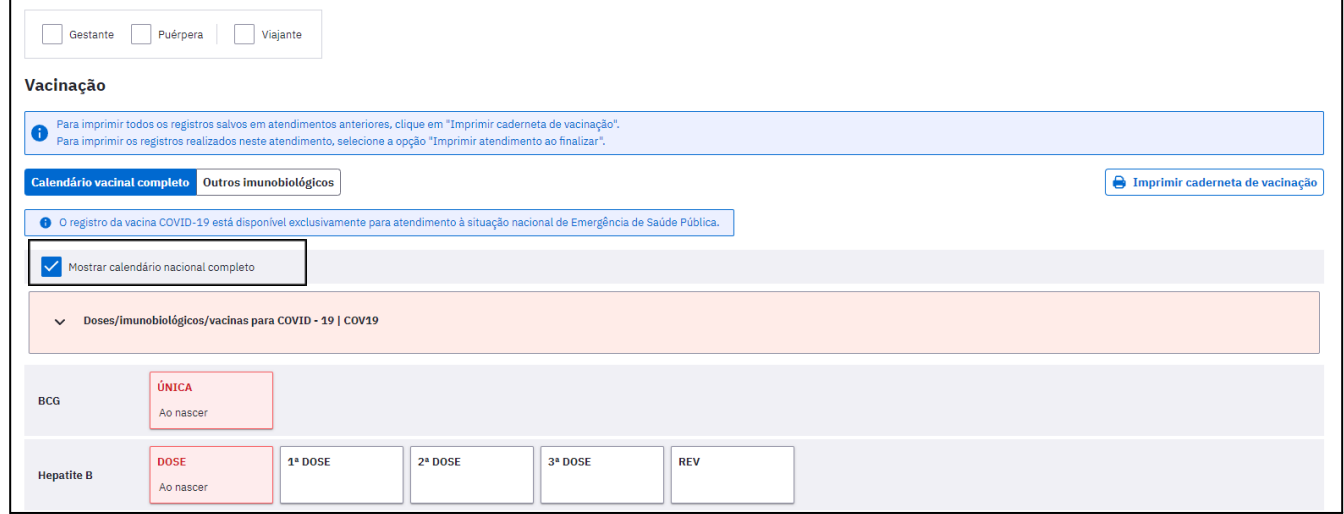

- 6. Observar a idade compatível com o calendário básico.
- 7. Selecionar a condição do usuário se é: gestante, puérpera ou viajante.
- 8. Atentar para a vacina que será aplicada observando: dose, estratégia, faixa etária compatível;
- 9. Indicar a vacina, orientar possíveis eventos adversos, registrar dose por dose;
- 10. Registrar no cartão de vacinação e fazer o aprazamento a lápis das próximas vacinas;
- 11. Salvar o atendimento no E-SUS.
- **5. Elaboração:**

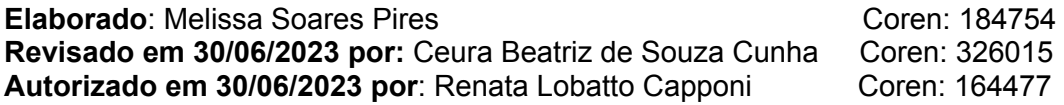

\_\_\_\_\_\_\_\_\_\_\_\_\_\_\_\_\_\_\_\_\_\_\_\_\_\_\_\_\_\_\_\_\_\_\_\_\_\_\_\_\_\_\_\_\_\_\_\_\_\_\_\_\_\_\_\_\_\_\_\_\_\_\_\_\_\_\_\_\_\_\_\_\_\_\_\_\_\_\_\_\_\_